## I have pre-emptively replaced you with a very small shell script

Automating all the things. Pete Stevens Mythic Beasts Ltd

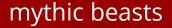

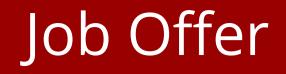

- I am on the lookout for a Junior Network Bod to help with a data cleanse. Essentially make sure our Config Management DB matches what's on the live network and correct any discrepancies.
- I would imagine it would be a 3 month contract. Anyone interested please get in touch.

## Network Audit

- Management hat
  - Employ someone with valuable skills (networking)
  - To do something really boring (auditing)
  - Disruptive (network changes or config management changes to fix)
  - With archeaology (why is prod different to config management?)

### Network Audit

- Misses important points
  - How to stop prod drifting from config mangement
  - Without crippling the organisation waiting on a dev team to upgrade the config management system rules
  - 3 months, that's time for more drift to occur
  - Really want to audit once per week
    - Or once per day
    - Or once per hour

- Standard tools don't work, e.g. diff
  - 2a00:1098::1 vs

2a00:1098::0:1

- confederation peers a b c vs
   confederation peers b c a
- show running-config might not give you exactly the same format back that you put in
- Some things change all the time (prefix lists)

- We have a series of configuration files that describe (almost) our entire network configuration
- routers.yaml
  - Knows about every network interface and IP address on every router, and the type of interfaces
    - Customer / inter-site / Internet Exchange / Transit
    - Magically works out all the BGP sessions needed
- customers.yaml
  - Knows about every customer that takes BGP from us
    - Work out what customer IP is in which router IP subnet and you can magically generate all the bgp sessions

- static.yaml
  - Contains static routes for customers we transit
  - Use this to generate more of our network config
- peers
  - Tab separated file (hystorical reasons)
  - Needs to migrate to a database and get autopopulated from peeringDB
  - Auto build peering config and filters from file + RADB
  - Update peer filters regularly and automatically

- We can now generate all our BGP config for any given router.
- Context aware diff:
  - Canonicalise all IP addresses so text match works
  - Re-order confederations and similar so match works
  - Check prefix lists exist but not contents prefix lists change too fast

- We can now audit a router config quickly
  - Including building all of our customer prefix lists from RADB, we can audit a router in around 30s
  - Process is now:
    - Audit router
    - Fix config management or production config
    - Re-audit
    - Repeat until no errors.
  - Once no errors, schedule daily audits and fix new errors as they arrive

### Benefits of an audited network

- We caught fat finger errors (especially IPv6)
- This one slipped through manual checks for years:
  - Should be:
    - neighbor 2a00:1098:2::5d5d:8563 update-source
       2a00:1098:2::5d5d:8566
  - Was actually:
    - neighbor 2a00:1098:2::5d5d:8563 update-source
       2a00:1098:2::5d5d:8565
  - The typo'd address meant we didn't have full v6 redundancy in one site for several years, all v6 went through one router

## Benefits of automatically auditing

- We know what config we're running
- If someone monkey patches we find out quickly
- Doesn't prohibit an under-duress hotfix
  - Doesn't let you forget about it!

## Not Just Networks

- Billing User < billing@mythic-beasts.com>
- Date: Thu, 04 Apr 2019 10:11:11 +0100
- Unbilled VDSs on vds-ams-a: maryland

• We audit our entire VM estate every day.

## Not Just Networks

- 11:20:08 <richard> anyone know anything about vds:maryland which is on vds-ams-a?
- 11:28:44 <avf> richard, that's not the VDS of the person who wanted his account cancelled, is it?
- 11:29:20 <richard> a/c XXXXX
- 11:29:33 <richard> service cancelled, but evidently not properly
- 11:30:10 <avf> that'd be my fault, I assumed it would be cleaned up automatically

## Infrastructure as code

| leprechaun   | thermal-cam-8-1 |
|--------------|-----------------|
|              |                 |
|              |                 |
|              |                 |
| D0000 eleter | D0000 eletric   |
| B0000gktu    | B0000gktu       |
| B0000gqh7    | B0000gqh7       |
| B00014@8h    | B00014@8h       |
| B0000sh8n    | B0000sh8n       |
|              |                 |
|              |                 |
|              |                 |
|              |                 |
| B0000j7t2    | B0000j7t2       |
| B0000hit0    | B0000hit0       |
| B0000ha0k    | B0000ha0k       |
| B0000ka8k    | B0000ka8k       |
| B0000j7ha    | B0000j7ha       |
| B00010atr    | B00010atr       |
|              |                 |
|              |                 |
|              |                 |
|              |                 |
|              |                 |
|              |                 |
|              |                 |
|              | sw-cam-8-2      |
|              |                 |
|              | ms-cam-8-1      |
|              |                 |
|              | ms-cam-8-2      |
|              |                 |
| pdu-cam-8-1  |                 |
|              |                 |

## Leprechaun

#### leprechaun (B00003n0s)

side: f

**x:** 0

**y:** 124

**Ports:** 

#### leprechaun thermal-cam-8-1 height: 3 id: 3676396 label: leprechaun B0000gktu B0000gktu **name:** leprechaun owner: mb B0000ggh7 B0000ggh7 rack: B00011zhn(cam-8) B00014@8h B00014@8h B0000sh8n B0000sh8n service: internal tag: B00003n0s type: server **width:** 19 B0000j7t2 B0000j7t2 B0000hit0 B0000hit0 B0000ha0k B0000ha0k B0000ka8k B0000ka8k B0000j7ha B0000j7ha B00010atr B00010atr B0000f@0s(sw-B00003n0s(leprechaun):net:0 $\rightarrow$ cam-8-2):net:11 up 100M (130U) MRTG B0000f@0s(sw-B00003n0s(leprechaun):net:1 → <u>cam-8-2):net:19</u> up 100M (1U) MRTG B00001x8\*(mssw-cam-8-2 B00003n0s(leprechaun):power → cam-8-1):power:8 outletStatusOn ms-cam-8-1 B00003n0s(leprechaun):serial:1.1 → B00010atr:serial ms-cam-8-2 B00003n0s(leprechaun):serial:1.2 → B0000gqh7:serial B00003n0s(leprechaun):serial:1.3 → B0000gktu:serial pdu-cam-8-1 B00003n0s(leprechaun):serial:1.4 → B00014@8h:serial

cam-8

B00003n0s(leprechaun):serial:1.6 →

B00003n0s(leprechaun):serial:1.5 -> B0000sh8n:serial

## Hipsters beware

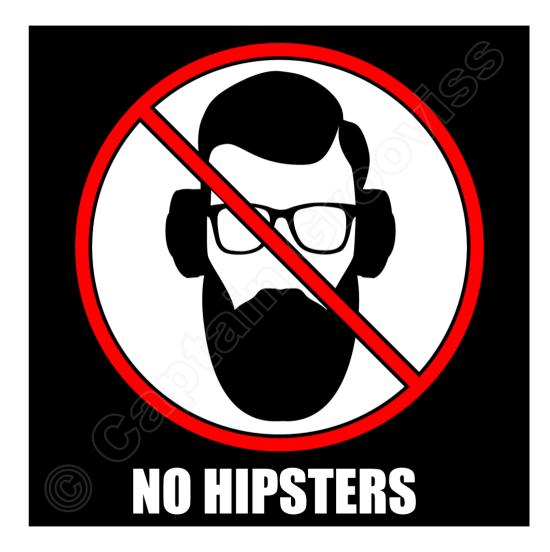

### Our config file format is Perl

```
$tag = 'B00003n0s';
```

```
add_asset({
```

```
tag => $tag, height => 3, owner => 'mb', y => $y,
```

```
type => 'server', side => 'f', name => 'leprechaun',
```

});

```
foreach my $port (1 .. 8) {
```

```
add_port ({device => 'leprechaun', type => 'serial', port_index =>
"1.$port" });
```

```
add_port ({device => 'leprechaun', type => 'serial', port_index =>
"2.$port" });
```

## We call functions in config

add\_connexion(\$tag.':power', 'ms-cam-8-1:power:8'); add\_connexion(\$tag.':net:0', 'sw-cam-8-2:net:11'); add\_connexion(\$tag.':net:1', 'sw-cam-8-2:net:19');

## Auditing

- We can automatically check things from here
- Compile time checks:
  - Do we think a port has more than one device connected?
  - Is each end of a connection connected to something we know about
  - Asset tags are self checksumming, spot typos
  - Does everything that needs a connection have one (e.g. do we know where every power lead is)

## More auditing

- Dynamic checks
  - Does every device have a DNS record?
  - Is it powered on?
  - Is the switch port up?
  - Do we have any up switch ports where we don't know what's connected?
- Run a full audit of every site weekly
  - Generates tickets for people to inspect and fix when next on site
  - If someone unplugged everything and put it in a pile, we could put it back

## Audit will tell you where to plug it in

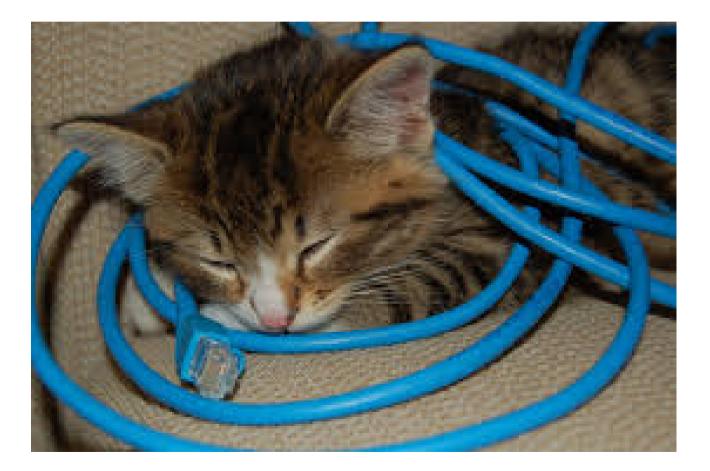

## Cross-system integration

- Automatically build MRTG configuration
  - Power graphs for every power bar
  - Summaries for every rack
  - Graphs for every switch port
  - Summaries for groups of ports (Ixes, Transit)
  - Summaries for racks (power)
  - Entire config built automatically by cron
  - Add a router interface to a transit provider, automagically appears in your graphs

## Feeds the control panel

- From an asset tag we can discover automatically
  - Which switch port
  - Which power port
  - Which serial port
  - Network addresses
  - Bandwidth usage
  - Physical location lit up in red on the picture

### Billing is key

- Billing attaches things to customers
  - No billing record, no automatic config, service doesn't work.
  - We learned this in 2007 when we ceased being a part time operation
  - About 1/5th of our customers had never been invoiced.
    - We'd set them up, added a note to invoice later and never done it
    - Same was true for Bluelinux (acquisition in 2012)
    - Bhost also had unbilled VMs they'd forgotten about
    - Due diligence on acquisitions always now involves a physical audit

## Control panel populates itself

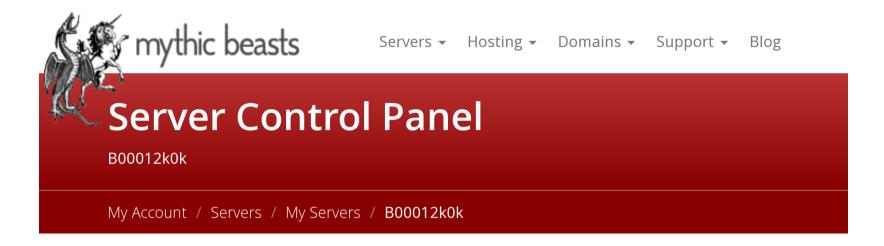

### B00012k0k

| Name                | B00012k0k                                              | Update |                                                          |
|---------------------|--------------------------------------------------------|--------|----------------------------------------------------------|
| Our reference       | B00012k0k                                              |        |                                                          |
| Location            | ams-1                                                  |        |                                                          |
| IPv4 Addresses      | 10.73.96.5<br>46.235.231.204 🔒<br>2a00:1098:88::4 🖨    |        | Network Settings<br>Network Settings<br>Network Settings |
| IPv6 Ranges for ams | 2a00:1098:88:0:0:0:0:0/64<br>2a00:1098:88:0:0:0:0:0/48 |        | Network Settings<br>Network Settings                     |

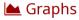

### 🗲 Power cycle

This server is attached to a masterswitch, allowing you to power cycle it on demand. Click below to control this server.

| ms-ams-1-2:power:8 | ් Reboot      |  |  |
|--------------------|---------------|--|--|
| All ports          | ່ວ Reboot all |  |  |

### **Recovery mode**

This server supports Recovery Mode. Recovery Mode allows you to reboot the server into a simple Linux distribution (on an NFS filesystem). This will allow you to mount your hard disk, and to make modifications to it.

To use Recovery Mode, you must first **add an SSH key** as an Authorised Key for your server. You should then enable PXE (network) boot using in the BIOS for your server and reboot.

#### 🔦 SSH keys

### Serial console

 This server has a serial console, accessible via SSH to:

 Server
 ts-ams-1-1.mythic-beasts.com

 Username
 vds-ams-a

 Password
 disabled

 The serial console is configured as follows:

 Baud rate
 115200

 Terminal emulator
 sympathy

 Serial settings / Ø Disable Password Access / A Configure SSH keys

### $\equiv$ Console output

Last 100 lines maximum:

```
Apr 4 15:19:58.347240 [4417723.332486] kvm [11799]: vcpu0, guest rIP: 0xfffffffbc
Apr 4 15:19:58.347301 sr: 0x64e
Apr 4 15:19:58.347322 [4417723.340863] kvm [11799]: vcpu0, guest rIP: 0xfffffffbc2
Apr 4 15:19:58.347334 sr: 0x34
```

## Control panel populates itself

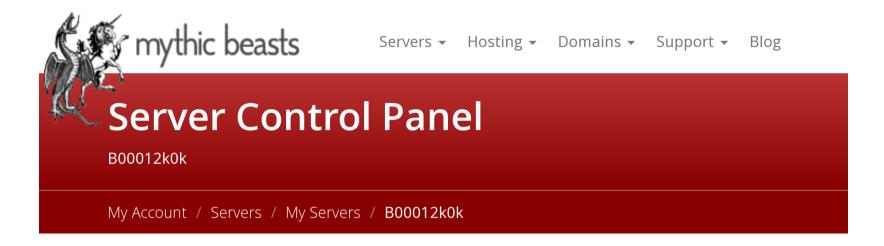

### B00012k0k

| Name                | B00012k0k                                              | Update |                                                          |
|---------------------|--------------------------------------------------------|--------|----------------------------------------------------------|
| Our reference       | B00012k0k                                              |        |                                                          |
| Location            | ams-1                                                  |        |                                                          |
| IPv4 Addresses      | 10.73.96.5<br>46.235.231.204 🔒<br>2a00:1098:88::4 🖨    |        | Network Settings<br>Network Settings<br>Network Settings |
| IPv6 Ranges for ams | 2a00:1098:88:0:0:0:0:0/64<br>2a00:1098:88:0:0:0:0:0/48 |        | Network Settings<br>Network Settings                     |

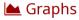

### Server graphs

Graphs for B00012k0k

My Account / Servers / My Servers / B00012k0k / Graphs

Jump to [ disk exim network nfs processes sensors system time ]

### disk

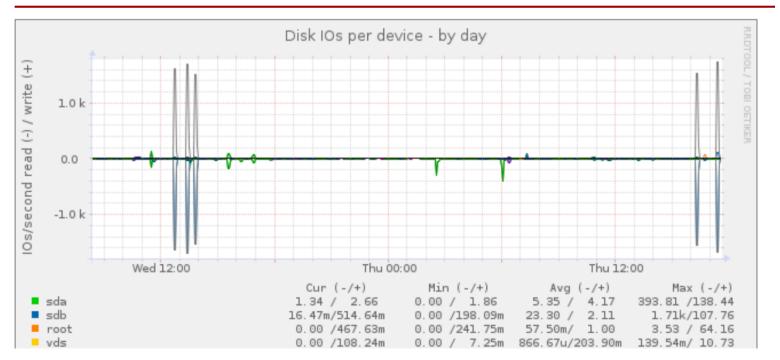

# Monitoring Configure SMS and email alerts for your servers My Account / Servers / Monitoring URL • 12k0k

The monitoring service allows you to set up monitors that will alert you by email or text message if there is a problem with your server.

You currently have access to our Basic Monitoring service, which allows you to configure ping monitors for your servers only. If you would like to upgrade to our Enhanced Monitoring service, please contact support@mythic-beasts.com.

#### Monitors

|                                                                      |        |                                                                                |                   | vds-ams-a |                       |
|----------------------------------------------------------------------|--------|--------------------------------------------------------------------------------|-------------------|-----------|-----------------------|
| □ Name <b>\$</b>                                                     | Type 🖨 | Parameters 🖨                                                                   | Timeout 🖨 Alert 🖨 | Status 🖨  | Uptime <sup>*</sup> 🖨 |
| <ul> <li>dedicated:vds-ams-a-ping</li> <li><i>managed</i></li> </ul> | ping   | 46.235.231.204                                                                 | 300               | Active    | 99.985%               |
| <ul> <li>dedicated:vds-ams-a-ssh</li> <li><i>managed</i></li> </ul>  | ssh    | 46.235.231.204                                                                 | 300               | Active    | 99.980%               |
| <ul> <li>dedicated:vds-ams-a-web</li> <li><i>managed</i></li> </ul>  | web    | Search for <i>Virtual server host</i> on<br>http://vds-ams-a.mythic-beasts.com | 300               | Active    | 100.000%              |

Selected monitors: Silence / Enable / Disable / Delete

## Auto-config

- Munin config automatic from billing database
- DHCP/recovery config automatic from database
- Monitoring port scan all managed servers daily
  - Create ping/ssh/smtp/imap/pop automagically
  - Create ticket for content-aware http/https
  - Ping/ssh created in recovery so uptime not accurate

## Internal plumbing

Paul: "everything should be REST. REST APIs are nice to work with. SSH forced commands always end up as a hideous mess of awk, sed and xargs."

Toby: "everything should be SSH forced commands. We use SSH for admin anyway. REST APIs mean another service to keep running and secure, separate auth config, etc. "

## SSH APIs

- We make extensive use of SSH APIs for internal plumbing:
  - REST API style (hierarchical endpoints, JSON in, JSON out)
  - SSH transport and authentication

## SSH API

```
$ ssh -i .ssh/id_rpi_manage pifs-mer-a /unused
{
    "content": {
        "unused": 3
    }
}
$ ssh -i .ssh/id_rpi_manage pifs-mer-a
```

/rpi/rpi:pete/reboot

{"content":null}

## Access control

root@rpi-fileserver1:~# cat .ssh/authorized\_keys

ssh-rsa AAAAB3...WnL Mythic Beasts admin key
mythic-rpihosting

command="/home/rpi/rpi/rpi-manage" ssh-rsa
AAAAB3...3Qf ctrlpanel@billing

End point is communicated via \$SSH\_ORIGINAL\_COMMAND

### SSH APIs

- Client and server SSH API libraries:
  - Take care of capturing stdout, stderr, exit codes, etc.
- Very quick to develop and deploy
- We use SSH for admin anyway, so all admin access is managed in one place
- SSHFP + DNSSEC avoids the "accept host key" problem when provisioning new servers
  - This is harder than it should be and not yet complete.

## Managed Updates

- We have thousands of managed customer servers which we need to security update
- Run a mixture of debian/ubuntu/centos stable versions
- Customers have root and can configure themselves

   we can't use puppet/chef/ansible as we're not
   definitive for all configuration
- Cattle not pets is great in theory but we run a cattery

#### ... and a luxury cattery at that!

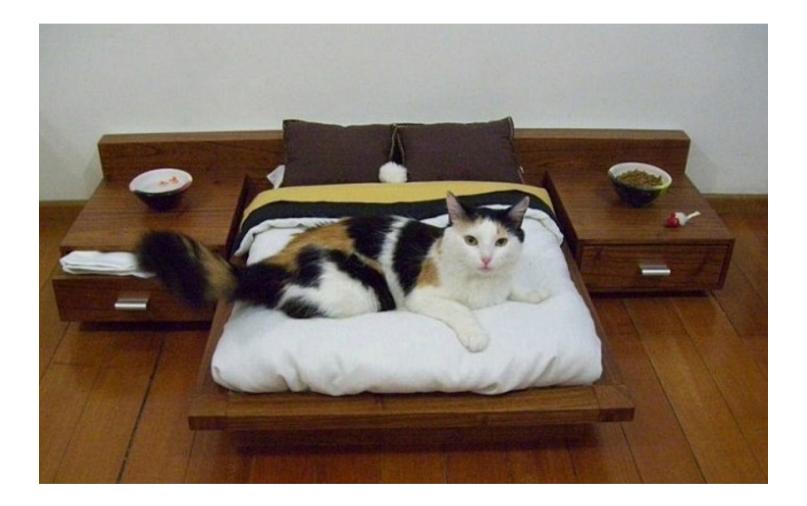

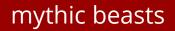

## Managed Updates

- If we see a critical update for apache we want to upgrade just that package now, by running:
  - apt-get install apache2.2 or apt-get install apache 2.4 or yum update httpd

# Managed Updates

- We used to install a standard management key on all customer servers, but that's a security nightmare
- One or more keys per customer
- Private key can't be accessed by staff, they can only request a session on a customer server
- No agent fowarding, and only the customerspecific key when we log in – minimise risks

pete@admin-gateway:~\$ mgmt-bulk-update Step 0 (of 9): Create progress directory Hi! I've created /home/pete/mbu/apt to keep track of where we are.

Keep running the same command to move things along:

mgmt-bulk-update

Each time you run it, a new file will be created containing the results of that step. If need be, you can edit the file by hand. Or, you can remove it, and next time you run me I'll go back to that step.

Done: Create progress directory /home/pete/mbu/apt Next: Create list of vulnerable packages

pete@admin-gateway:~\$ mgmt-bulk-update
Step 1 (of 9): Create list of vulnerable packages
Enter the list of packages to check, Ctrl-D to finish.
If you don't enter any packages, I'll update everything.
apache2

Done: Create list of vulnerable packages /home/pete/mbu/apt/1.packages Next: Create extra options

pete@admin-gateway:~\$ mgmt-bulk-update
Step 2 (of 9): Create extra options

Selector options:

0

| -р                               | preserve addresses that customer-ssh cannot reach                               |
|----------------------------------|---------------------------------------------------------------------------------|
| -a ACCTs                         | limit to specified accounts                                                     |
| -A ACCTs                         | exclude accounts                                                                |
| -i IPs                           | limit to specified IP addresses                                                 |
| -I IPs                           | exclude IP addresses                                                            |
| -o SYSTEMs                       |                                                                                 |
| -0 SYSTEMs                       | exclude OS versions                                                             |
| -s SERVICEs                      |                                                                                 |
| -S SERVICEs                      |                                                                                 |
| -z ZONEs                         |                                                                                 |
| -Z ZONEs                         | exclude zones                                                                   |
|                                  | c. can be a comma-separated list for the union.<br>tors intersect. For example, |
| ·                                |                                                                                 |
| -a 750,2627                      | -S colo:sphinx -o debian/squeeze                                                |
| selects all se<br>squeeze, excep | ervers on either account 750 or account 2627 that are running<br>t sphinx.      |
| Other options:                   |                                                                                 |
| -В                               | omit source->binary package name mapping                                        |
| You need -B wi                   | th our own packages (mythic-backup etc) as we do                                |

You need -B with our own packages (mythic-backup etc) as we ( not currently supply source .debs.

Enter any options, Ctrl-D to finish:

pete@admin-gateway:~\$ mgmt-bulk-update Step 3 (of 9): Build the grid of vulnerabilities Going to update the apt-cache satellites... [sudo] password for pete: debian/wheezy E: Method http has died unexpectedly! E: Sub-process http received a segmentation fault. debian/jessie debian/stretch debian/buster ubuntu/precise ubuntu/trusty ubuntu/xenial

.... and find all vulnerable managed machines...

bete@admin-gateway:~\$ cat mbu/apt/4.template Subject: Updates to your server

#### Hi #name,

You are receiving this email because you have a Managed Hosting service with Mythic Beasts. As part of this service, we install non-urgent package updates on a monthly basis to maintain the security of your servers.

The servers concerned are:

#servers

And the packages that will be upgraded this time are:

#packages

A complete list showing exactly what will be upgraded on each server is appended to this message.

Unless we hear otherwise from you, we will update these packages this week, starting at:

07:00 BST (= 06:00 UTC) on Thursday 2019-04-11

The update process should be completed within 1 hour, usually much more quickly than that. No reboot is required, and any interruption to service should only last a few seconds as system processes are restarted.

Regards,

The Security Team

Mythic Beasts support@mythic-beasts.com

///Starts/// #full ///Ends///

pete@admin-gateway:~\$ mgmt-bulk-update Step 5 (of 9): Create the email messages Creating emails: 2627.. done

Done: Create the email messages /home/pete/mbu/apt/5.emails Next: Send the email messages pete@admin-gateway:~\$ mgmt-bulk-update Step 6 (of 9): Send the email messages Send the email messages? (Yes/No/Skip) N mgmt-bulk-update: aborting at /usr/local/lib/management/mgmt-bulk-update line 424, <STDIN> line 1. pete@admin-gateway:~\$ mgmt-bulk-update Step 6 (of 9): Send the email messages Send the email messages? (Yes/No/Skip) Y Sending emails: 2627.txt.. email-send: INFO: send: send email to ""Mythic" <admin@mythic-beasts.com>" subject "Updates to your server" done

Done: Send the email messages /home/pete/mbu/apt/6.sent Next: Perform the updates

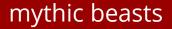

Perform the updates? (Yes/No/Skip) Y ----- 2a00:1098:86::10:1 (stdout) -----Reading package lists... Building dependency tree... Reading state information... Suggested packages: www-browser apache2-doc apache2-suexec-pristine | apache2-suexec-custom The following packages will be upgraded: apache2 apache2-bin apache2-data apache2-utils upgraded, 0 newly installed, 0 to remove and 60 not upgraded. Need to get 1,803 kB of archives. After this operation, 4,096 B of additional disk space will be used. 5et:1 http://security.debian.org/debian-security stretch/updates/main amd64 apache2 amd64 2.4.25-3+deb9u7 [23 kB1 Get:2 http://security.debian.org/debian-security stretch/updates/main amd64 apache2-bin amd64 2.4.25-3+deb9u7 [1,187 kB] Get:3 http://security.debian.org/debian-security stretch/updates/main amd64 apache2-utils amd64 2.4.25-3+deb 7 [218 kB] 5et:4 http://security.debian.org/debian-security stretch/updates/main amd64 apache2-data all 2.4.25-3+deb9u7 162 kB1 Fetched 1,803 kB in Os (15.8 MB/s) (Reading database ... 34378 files and directories currently installed.) Preparing to unpack .../apache2 2.4.25-3+deb9u7 amd64.deb ... Inpacking apache2 (2.4.25-3+deb9u7) over (2.4.25-3+deb9u5) ... Preparing to unpack .../apache2-bin 2.4.25-3+deb9u7 amd64.deb ... Jnpacking apache2-bin (2.4.25-3+deb9u7) over (2.4.25-3+deb9u5) ... Preparing to unpack .../apache2-utils\_2.4.25-3+deb9u7\_amd64.deb ... Jnpacking apache2-utils (2.4.25-3+deb9u7) over (2.4.25-3+deb9u5) ... reparing to unpack .../apache2-data\_2.4.25-3+deb9u7\_all.deb ... Jnpacking apache2-data (2.4.25-3+deb9u7) over (2.4.25-3+deb9u5) ... Setting up apache2-utils (2.4.25-3+deb9u7) ... Setting up apache2-bin (2.4.25-3+deb9u7) ... Setting up apache2-data (2.4.25-3+deb9u7) ... Processing triggers for systemd (232-25+deb9u4) ... Processing triggers for man-db (2.7.6.1-2) ... Setting up apache2 (2.4.25-3+deb9u7) ... ---- 2a00:1098:86::10:1 (end) -----

mgmt-update-backend: finished - results in /home/pete/mbu/apt/7.results

Done: Perform the updates /home/pete/mbu/apt/7.results Next: Check that no vu<u>l</u>nerabilities still exist

pete@admin-gateway:~\$ mgmt-bulk-update Step 8 (of 9): Check that no vulnerabilities still exist Check that no vulnerabilities still exist? (Yes/No/Skip) Y E: You must put some 'source' URIs in your sources.list E: No packages found

Done: Check that no vulnerabilities still exist /home/pete/mbu/apt/8.verify pete@admin-gateway:~\$ mgmt-bulk-update Congratulations! You've finished. Progress directory renamed to /home/pete/mbu/apt.2019-04-04 pete@admin-gateway:~\$

- A 0 day update completes in around an hour
- A monthly update for a data centre completes in about 90 minutes
- We limit updates to 40 at a time
  - Potentially multiple virtual servers on the same physical host
  - Avoid overloading the CPU or IO subsystem

### In practice

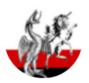

#### Mythic Beasts @Mythic\_Beasts · Mar 25

 $\sim$ 

486 servers needed the update out of thousands audited, eight needed a manual investigation as the automated process didn't complete first time.

#### Mythic Beasts @Mythic\_Beasts

Just pushed an urgent patch to all managed customers for openssh in Debian LTS (jessie). Just under 90 minutes from announcement to completing updates. lists.debian.org/debian-lts-ann...

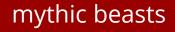

### Other systems

- Domains automate nominet / OpenSRS
- DNS automate bind
- DNSSEC automate bind and OpenSRS and nominet
- Hosting accounts automate apache/dovecot/exim
- Virtual machines automate KVM on Debian
- Containers automate LXC on Debian (no docker we care about persistence!)
- Reporter daily read firewall / disks / processes etc.
  - Things an experienced admin asks an undocumented machine, we log for every managed server every day.

## Other systems

- Same building blocks:
  - SSH for communicating between machines, authentication, encryption all in one go.
  - Perl (mostly, some python, go, haskell)
  - Postgres We like our data and we want to keep it
  - Create packages for our tools, so they install with apt
     / yum
  - Our tools get updated by the same process as managed updates

#### Process (ideal)

- Work out how to do it once and document it
- Turn into a procedure to standardise
- Automate auditing your instances
- Start automating the easiest setup stages
- Repeat until it's just a handful of commands
- Build into our control panel / operating system package
- Forget how it works
- Discover you have thousands of customers using it
  - and paying for it!

#### Find out more

## https://blog.mythic-beasts.com @Mythic\_Beasts pete@mythic-beasts.com

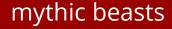